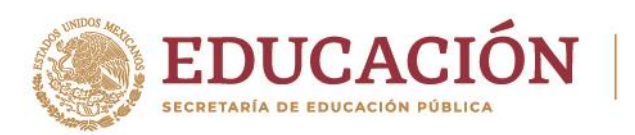

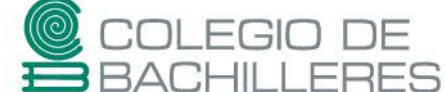

# **EVALUACIÓN DE ACREDITACIÓN ESPECIAL 2023-A**

# **TECNOLOGÍAS DE INFORMACIÓN Y LA COMUNICACIÓN I**

Marzo 2023

Estimada(o) estudiante del Colegio:

Toma en cuenta que para poder presentar la **evaluación presencial,** deberás realizar las siguientes **actividades** que tendrán la ponderación de **50%** de la calificación final de tu examen.

**Nota**: Los porcentajes de calificación para cada una de las etapas, pueden ser sujetos a los ajustes que determine el plantel, de acuerdo al diagnóstico de conectividad de sus estudiantes.

Sigue las instrucciones con cuidado y si tienes dudas de cómo realizarlas consulta los tutoriales y sitios web propuestos.

Recuerda que es muy importante que lleves a cabo estas actividades ya que el hacerlas te permitirá resolver correctamente el **examen teórico presencial.**

Según el plantel al que pertenezcas, [CONSULTA](https://bachilleresedu-my.sharepoint.com/:x:/g/personal/die_buzon_bachilleres_edu_mx/EY6f9v6CQCBFgGqucZsIaBIBrNZvT1bQQEKh2rG5hcnpiA?e=d7AtJP) AQUÍ el correo a dónde deberás enviar tus productos.

### **INSTRUCCIONES:**

### **Actividad 1. INFORMACIÓN Y COMUNICACIÓN**

A. Crea un sitio de almacenamiento en la nube. Ya sea en **Dropbox**, carpeta en **OneDrive** o **Google Drive** u otro, para almacenar todos tus productos y compartirlo en el correo que te asigne el jefe de materia.

# **VIDEOS DE APOYO**

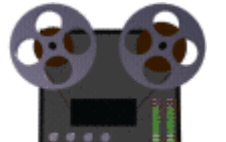

**[Dropbox](https://www.youtube.com/watch?v=4isH8W8whPQ) [OneDrive](https://www.youtube.com/watch?v=-DHy4FvxjaM)** [Google Drive](https://www.youtube.com/watch?v=BNfhiPy_Y6s)

WARY CILCE ELICAN

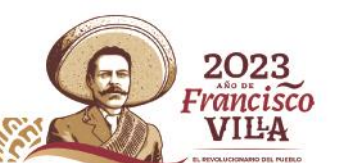

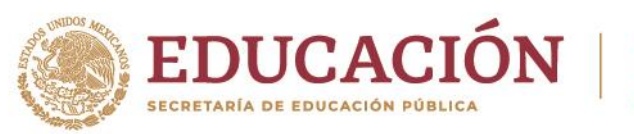

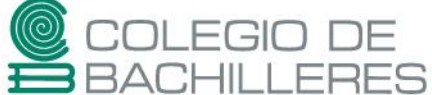

B. Crea un espacio Web en el sitio de tu elección (Google Sites, Wix, Webnode, etcétera) con las siguientes características:

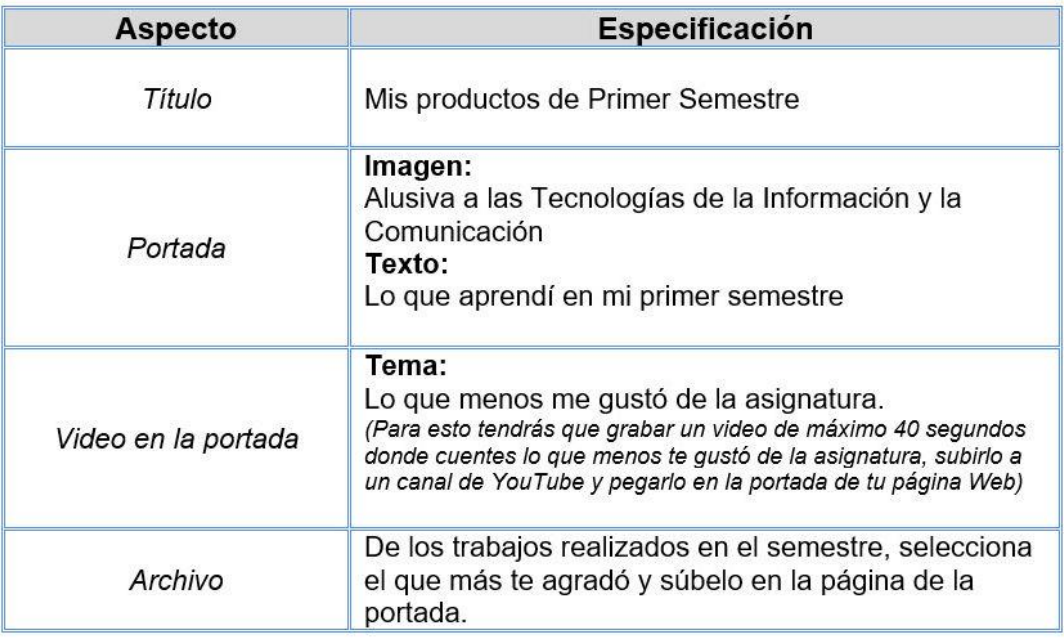

# **Actividad 2. HERRAMIENTAS OFIMÁTICAS**

A. Descarga el siguiente archivo creado en el Procesador de Textos que nos servirá como insumo para lo solicitado:

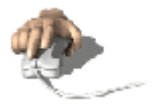

*TIC [Insumo](https://bachilleresedu-my.sharepoint.com/:w:/g/personal/die_buzon_bachilleres_edu_mx/EcMCYZgsRWBAj3EnugdvbjYBuGK0quh60UG4H9kb--i4Dw?e=fMeEhO) 1*

Lleva a cabo las siguientes tareas.

- Lee todo el documento
- Responde las preguntas que se plantean al final
- En las razones del 1 al 5 cambia el tipo de letra a Times New Roman, Itálica de 14 puntos
- En las razones del 6 al 10 cambia el tipo de letra a Courier New, Negrita de 13 puntos
- Personaliza los márgenes del documento de la siguiente forma: Superior e Inferior: 3 puntos. Derecho e Izquierdo: 2.5 puntos.

202 Francisco VILA

- · Inserta como pie de página la numeración de las hojas.
- Agrega viñetas en la sección de preguntas y respuestas.
- En la sección **Resumen del artículo**, realiza lo siguiente.
- 1. Convierte el texto a tabla con 2 columnas y 10 renglones.

**TARY COMPOSED CAN** 

- 2. Revierte el procedimiento y convierte ahora la tabla a texto sin utilizar la función deshacer.
- 3. Regresa el texto a tabla

**Periférico Sur 6677, Santa María Tepepan, Xochimilco, 16020, Ciudad de México. Teléfono: (55) 5684 2193. www.gob.mx/bachilleres**

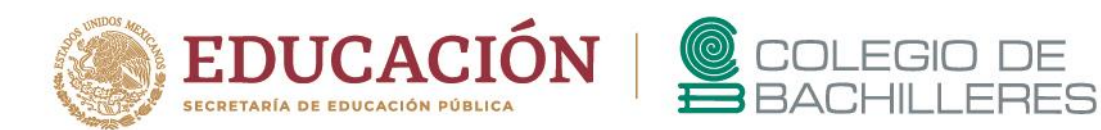

- 4. De la primera columna combina las primeras 5 celdas de tal forma que el título Contraseña segura quede centrado en una sola celda.
- 5. De la misma forma, combina las siguientes 5 celdas para que el título Contraseña NO segura quede centrado en una sola celda:

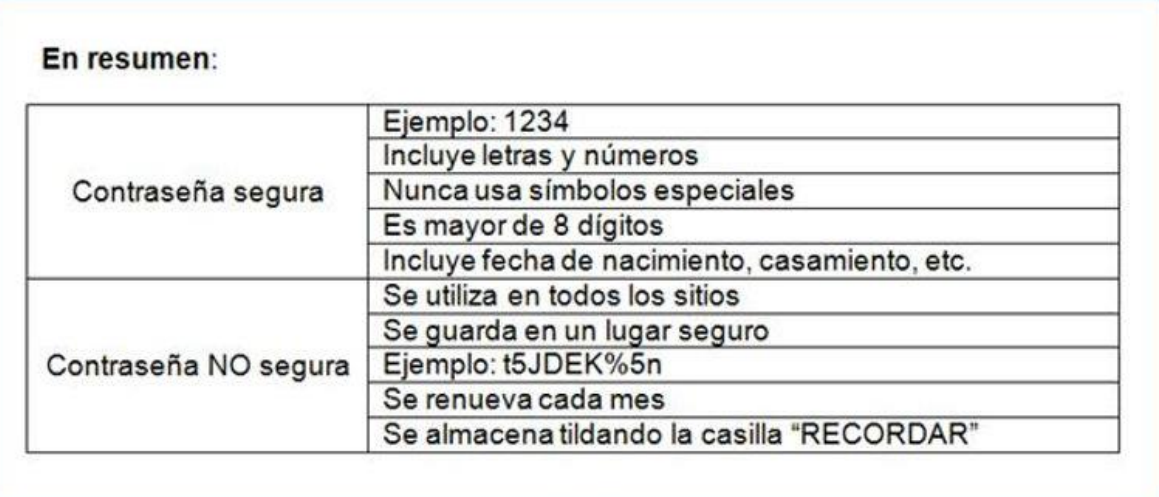

Observa los criterios que se asignaron a cada rubro y según la lectura, determina si están correctos. De no ser así mueve cada criterio a su correspondiente celda.

Para ello puedes insertar renglones y posteriormente eliminarlos.

- 6. Divide la tabla de tal forma que queden por separado los criterios de **segura** y **NO segura**.
- 7. En la primera tabla distribuye uniformemente las dos columnas.
- 8. En la segunda tabla ajusta el tamaño de las columnas a lo siguiente. Primera columna: 3.5 cms. Segunda columna: 8 cms.

9. En la segunda tabla divide la celda que dice **Contraseña NO segura** en 2 renglones, 1 columna y divide el texto en cada celda resultante.

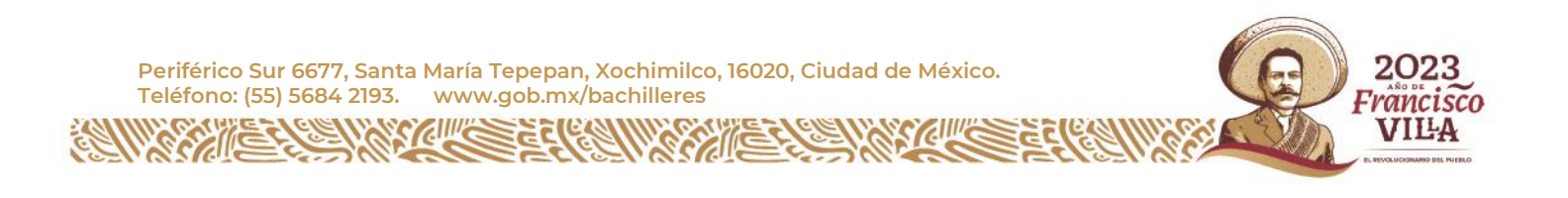

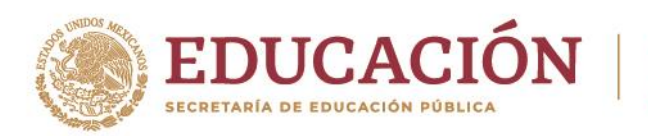

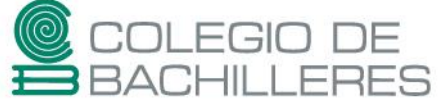

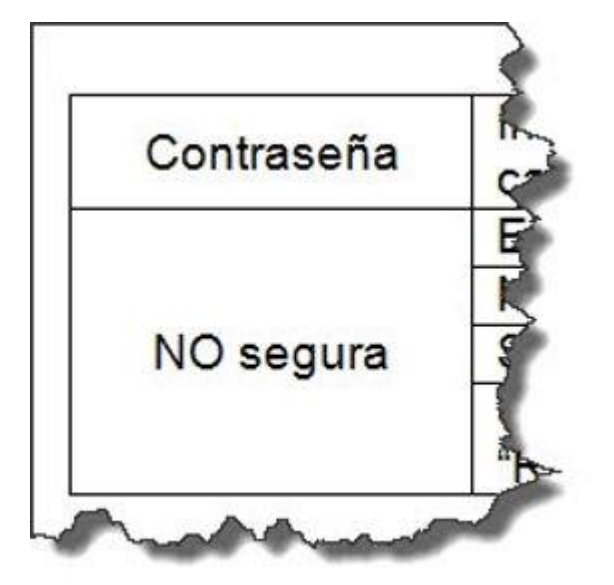

10. Cambia los bordes y sombreados de las celdas a tu gusto. **VIDEO DE APOYO**

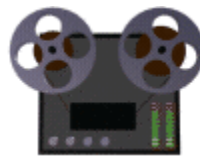

# [Tabla s](https://www.youtube.com/watch?v=dCQzbVuUomQ)

Al finalizar, NO OLVIDES subir el PRODUCTO en tu carpeta de almacenamiento ya mencionada al inicio. B. Descarga el siguiente archivo creado en la Hoja de Cálculo Electrónica que nos servirá como insumo para lo solicitado:

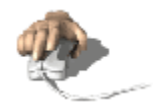

2023 Francisco

VIĿA

# [TIC Insumo 2](https://bachilleresedu-my.sharepoint.com/:x:/g/personal/die_buzon_bachilleres_edu_mx/EYS9l66LUeBGo_73Wck9xfIBNbJJsxdmpL0EWJzQO0ef2w?e=sGfOmh)

1) Mueve las hojas para que queden en orden consecutivo según su etiqueta

2) En la hoja número **UNO** realiza las siguientes tareas:

- Amplía el ancho de la columna "**C**" a **70** puntos.
- El texto contenido en el rango **C8: C17** aplica el siguiente formato.

*TARK CITY CELLER* 

Categoría

o General

Alineación

**Periférico Sur 6677, Santa María Tepepan, Xochimilco, 16020, Ciudad de México. Teléfono: (55) 5684 2193. www.gob.mx/bachilleres**

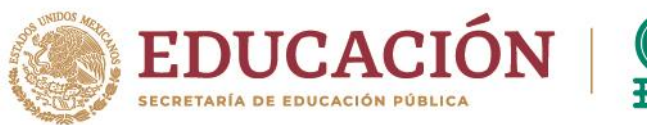

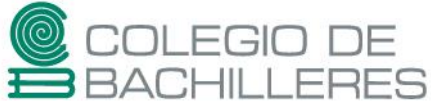

 o Horizontal: a la izquierda o Vertical: Centrar

#### Control de texto

o Ajustar texto

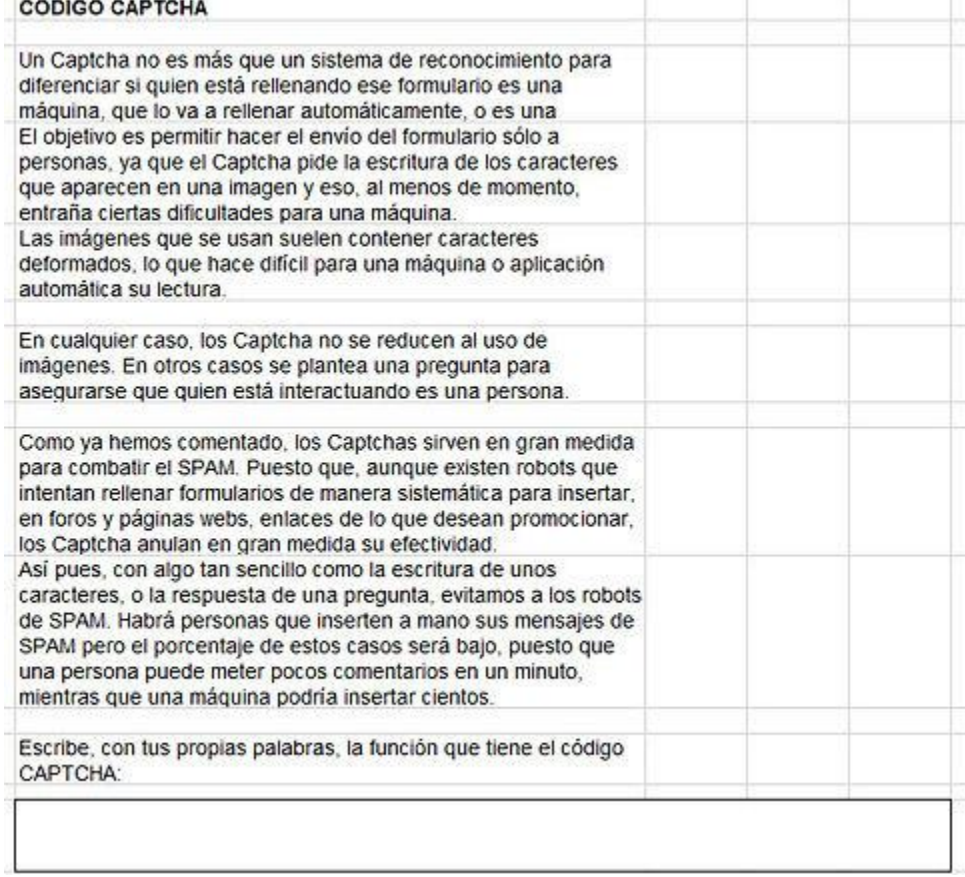

Lee el texto completo y captura lo solicitado en la celda **C19**

3) En la hoja número **DOS** realiza las siguientes tareas:

- Captura lo solicitado en las celdas **C10** y **C25**.
- Muestra las filas ocultas de la hoja desde la fila **8 hasta la 30**
- Lee la información que se acaba de desplegar ¿qué tan de acuerdo está con lo que tú escribiste?
- Elimina la columna **A**.
- Aplica un relleno y un borde a tu gusto a los rangos **B13:O18** y **B28:P29**.

**OJO**: No debes combinar las celdas, tanto relleno como borde se aplica a todo el rango de celdas.

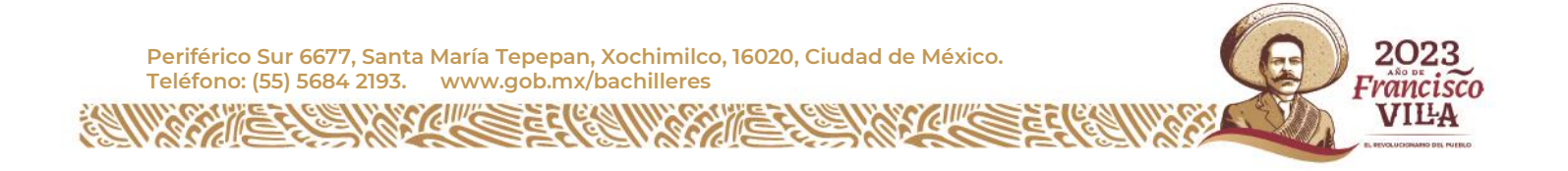

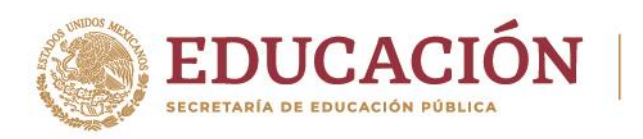

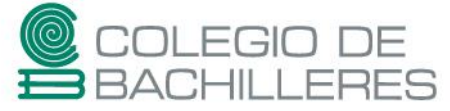

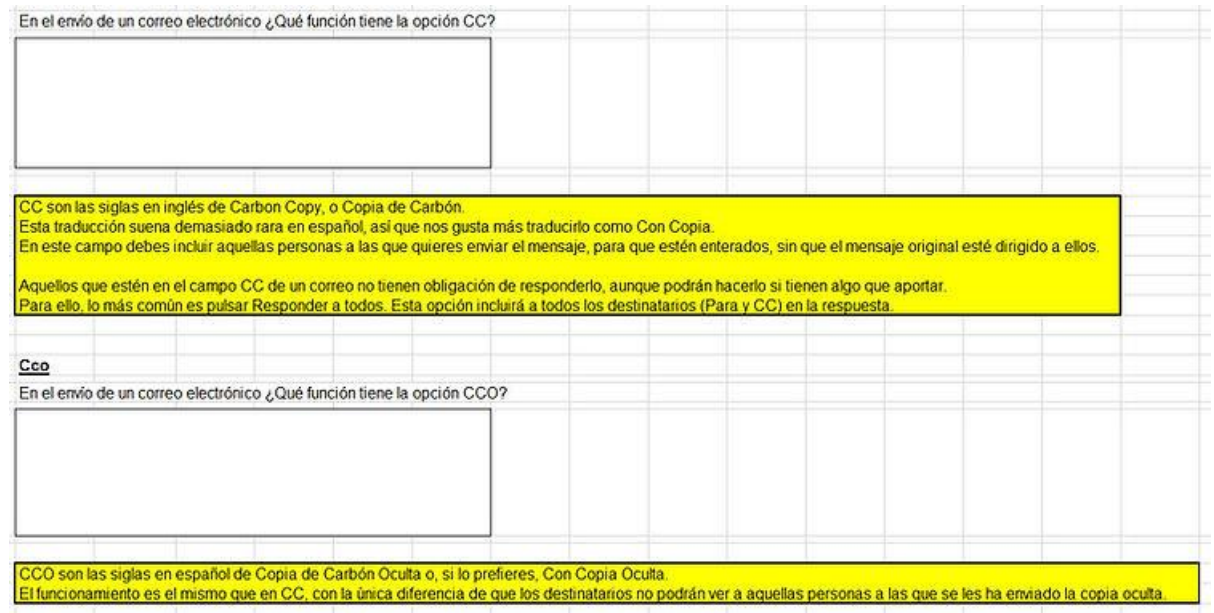

4) En la hoja número **TRES** realiza las siguientes tareas:

- Al rango **E1:G1** aplica el siguiente formato:
	- Categoría o General Alineación o Horizontal: Centrar o Vertical: Centrar Control de texto o Ajustar texto Orientación del texto o 90 grados
- Busca y reemplaza en el texto la cadena de caracteres "**ej**." por la palabra completa "**ejemplo**".
- Inserta una columna entre **K** y **L** y la nueva columna **K** ajústala a **4 puntos** de ancho.
- Inmoviliza la **fila 1** y responde la pregunta planteada en **D7**
- En las celdas **J11**, **J13**, **J15** y **J17** determina de cada uno de los ejemplos mostrados, sí se trata de una **FUNCIÓN** o una **FÓRMULA**

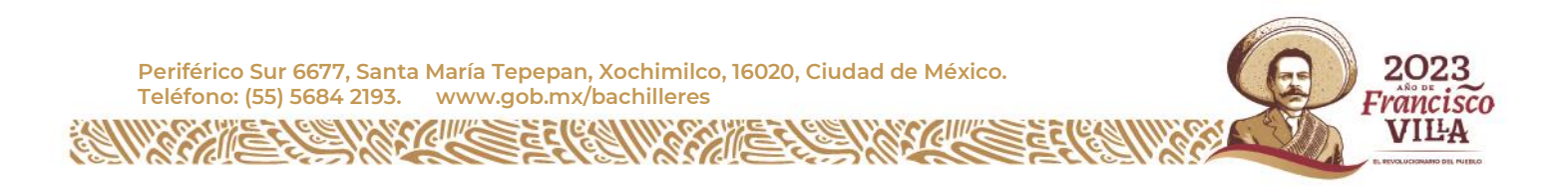

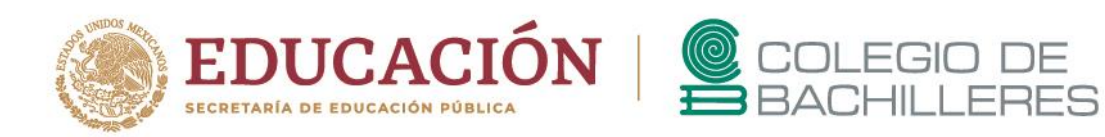

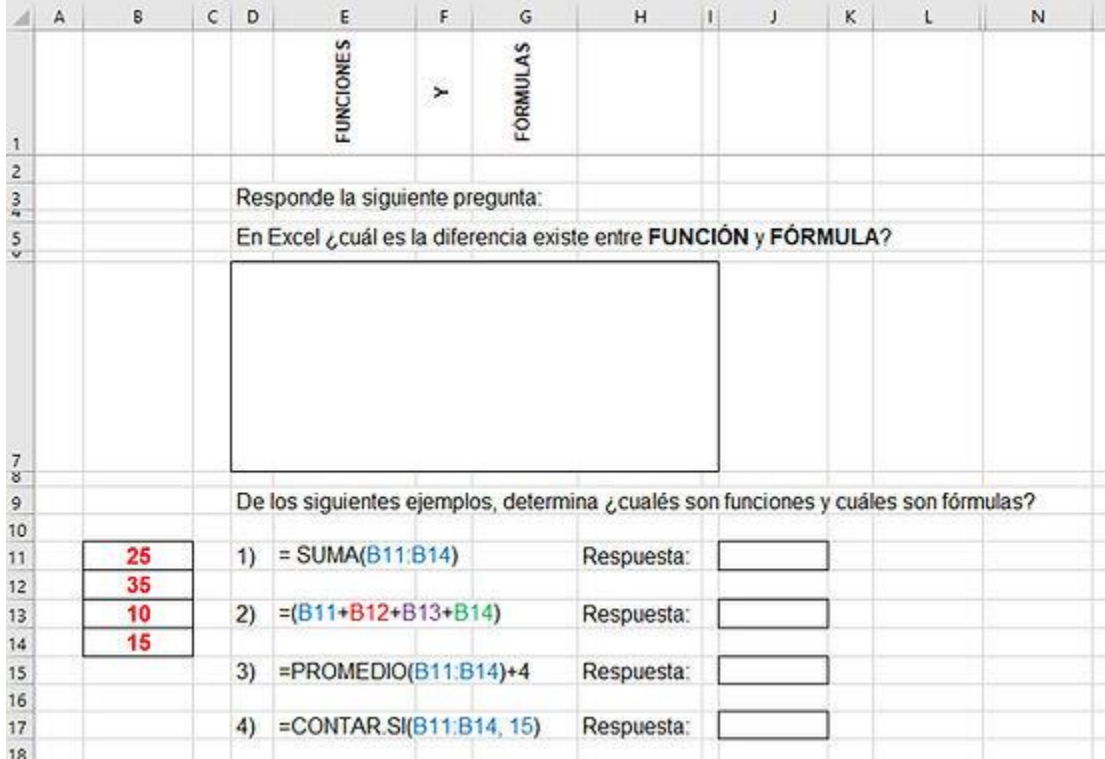

Al finalizar, NO OLVIDES subir el PRODUCTO en tu carpeta de almacenamiento ya mencionada al inicio. C. Descarga el siguiente archivo creado en Presentador Electrónico que nos servirá como insumo para lo solicitado:

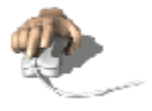

**[Descargar](https://0eabe0da-ebce-4fa0-966b-030119e55db1.filesusr.com/ugd/be3eb0_c3dce5044ef744cfb603e9bd2641b2ad.pptx?dn=TIC1_EVAREC_Insumo3.pptx)** 

[TIC Insumo 3](https://bachilleresedu-my.sharepoint.com/:p:/g/personal/die_buzon_bachilleres_edu_mx/EbzgRPdS3zdBuUNZi6_WwLQBQdWyjHsVavXYcuqwZp5gDg?e=JpfAUq)

Lleva a cabo las siguientes tareas.

- Lee la información presentada
- Añade a tu elección formato a las diapositivas.
- Aplica animación a los objetos presentados en las diapositivas.

**ANARCHICE CEREMI** 

Aplica diferentes transiciones a las diapositivas.

 Añade como NOTA en la primera diapositiva tu nombre completo y plantel. **NOTA**: ten en cuenta que el proceso de **ANIMACIÓN DE OBJETOS** y **TRANSICIÓN DE DIAPOSITIVA** , será parte de tu evaluación presencial.

> 2023 Francisco

> > VIĿA

Al finalizar, NO OLVIDES subir el PRODUCTO en tu carpeta de almacenamiento ya mencionada al inicio.

**Periférico Sur 6677, Santa María Tepepan, Xochimilco, 16020, Ciudad de México. Teléfono: (55) 5684 2193. www.gob.mx/bachilleres**

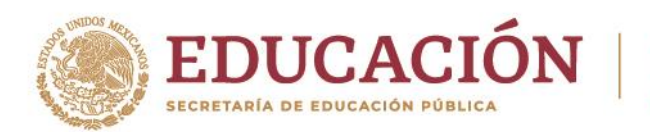

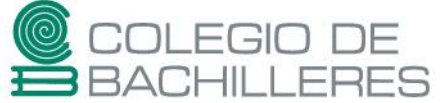

Según el plantel al que pertenezcas, comparte tu carpeta de almacenamiento en línea, **JUNTO CON EL SITIO CREADO,** al correo electrónico de entrega de productos **(**[CONSULTA](https://bachilleresedu-my.sharepoint.com/:x:/g/personal/die_buzon_bachilleres_edu_mx/EY6f9v6CQCBFgGqucZsIaBIBrNZvT1bQQEKh2rG5hcnpiA?e=1H4qlE) AQUÍ ) y agrega **COPIA OCULTA** al siguiente correo: [die.buzon@bachilleres.edu.mx](mailto:die.buzon@bachilleres.edu.mx)

**Periférico Sur 6677, Santa María Tepepan, Xochimilco, 16020, Ciudad de México. Teléfono: (55) 5684 2193. www.gob.mx/bachilleres CENTRAL CERTAIN RES** 

准备

A.

**SAYIE** 

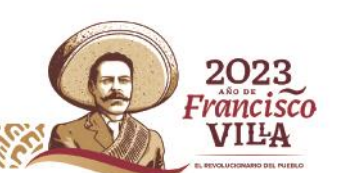